România

# Compact S

Manual utilizare

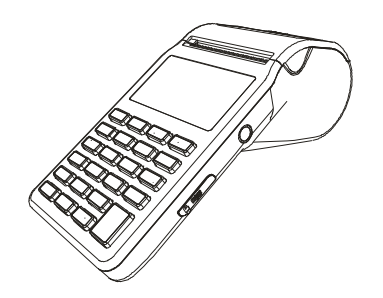

### PICTOGRAME DE AVERTIZARE

**- AVERTIZARE : Situații care pot provoca daune ție sau altora în jurul tău - ATENȚIE: Situații care pot distruge dispozitivul sau alte echipamente - NOTĂ: Notificări, sfaturi de utilizare sau informații suplimentare**

### Abrevieri

DF – dispozitiv fiscal; AMEF – Aparat de marcat electronic fiscal; ВС – cod de bare; РС – calculator personal; Dept – Department; ОM– memoria de lucru; Art – Articol; MF – memoria fiscală;

### Cum se utilizează acest manual

Acest document vă oferă oportunitatea de a înțelege cum să lucrați cu un dispozitiv fiscal. Puteți programa acest dispozitiv fiscal și puteți genera foarte ușor bonuri fiscale. Anumite funcții vă ajută să generați diferite tipuri de rapoarte și să extrageți diferite informații necesare pentru activitatea dvs. Datorită caracteristicilor acestui dispozitiv, acesta poate funcționa atât ca dispozitiv independent cât și utilizând programe software.

### GHIDUL ÎNCEPĂTORULUI

### Instrucțiuni de siguranță

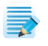

- 1. Adaptorul de alimentare al AMEF trebuie să fie cât mai aproape de aparat. Vă rugăm să utilizați numai adaptoarele de alimentare aprobate de fabricant. Adaptoarele neautorizate pot deteriora casa de marcat iremediabil.
- 2. Bateria internă de alimentare trebuie să fie încărcată cel puțin o dată pe lună în cazul în care casa de marcat nu este folosită.
- 3. Nu deconectați sursa externă de alimentare înainte ca acumulatorul intern să fie complet încărcat.
- 4. Reciclati bateriile sau aruncațile în locuri corespunzătoare.
- 5. La schimbarea bruscă a temperaturii / de la cald la rece / așteptați cel puțin o oră și apoi porniți dispozitivul fiscal pentru a oferi timp suficient dispozitivului pentru aclimatizare. Exista riscul producerii de condens care poate deteriora aparatul.
- 6. Nu trageți de cabluri atunci când doriți să le scoateți. Utilizați cu atenție conectorii atunci când doriți să scoateți cablurile.

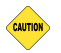

- 1. Reciclați bateriile sau aruncațile în locurile potrivite. Nu le aruncați în foc există pericol de explozie.
- 2. Nu instalați casa de marcat în apropierea dispozitivelor de încălzire sau a apei.
- 3. Protejați casa de marcat de influențe mecanice (lovituri, șocuri mecanice, etc.) Păstrați curată casa de marcat.
- 4. Asigurați protecția cablurilor. Nu spălați casa de marcat cu solvenți organici sau alcool. Utilizați lavete de microfibră. Nu introduceți obiecte metalice în porturile de comunicații. Nu atingeți capul ceramic al dispozitivului de imprimare cu obiecte metalice.

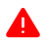

- 1. Păstrați casa de marcat departe de copii, condiții meteorologice neadecvate și animalele de companie.
- 2. Nu instalați casa de marcat pe suprafețe instabile sau vibrante. Protejați casa de marcat de expunerea directă la soare.
- 3. Nu operați casa de marcat în afara domeniului de temperatură recomandat.
- 4. Nu distrugeți bateriile. Acestea conțin substanțe toxice și periculoase pentru sănătate.

### **CARACTERISTICI**

#### Sursa de alimentare

AMEF Compact S este proiectat să funcționeze cu alimentare din adaptor extern USB 5V.

**Înainte de a începe lucrul, puneți AMEF la încărcat pentru nu mai puțin de 2 ore în portul USB (adaptorul extern de încărcare).**

#### Gama temperturilor de funcționare

Gama de temperatură de lucru – de la -15°С la +45° С;

#### Dimensiuni

Dimensiuni AMEF: 65х165х85 мм

### VEDERE DIN FAȚĂ ȘI DIN SPATE

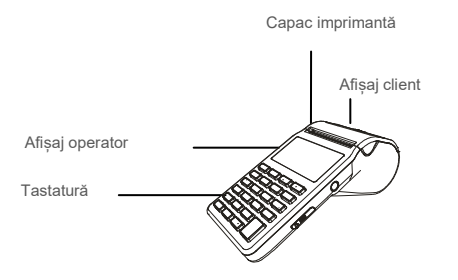

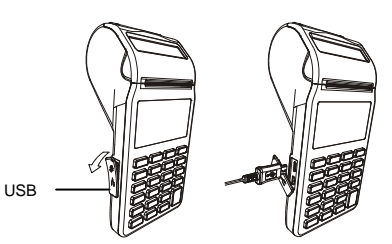

#### Înlocuirea rolelor de hârtie

Acest dispozitiv utilizează hârtie termică cu următorii parametri:

- Lățime hârtie 57 ±0, 5 mm.
- Diametrul exterior al rolei de hârtie max 55 mm
- Grosime hârtie 0.05+0.01 / 0.005 mm

#### *Când vedeți o linie colorată pe rola de hârtie, înlocuiți rola de hârtie. Linia colorată semnalează că hârtia se va termina în curând.*

Ridicați capacul rolei de hârtie din ambele părți/fig. 1- fig. 2 /.

**Ontroduceti rola de hârtie /fig.3 /.** 

Trageți afară o bucată din rola de hârtie după care închideți capacul rolei de hârtie, apasând pe acest capac până se aude un click /fig. 4/

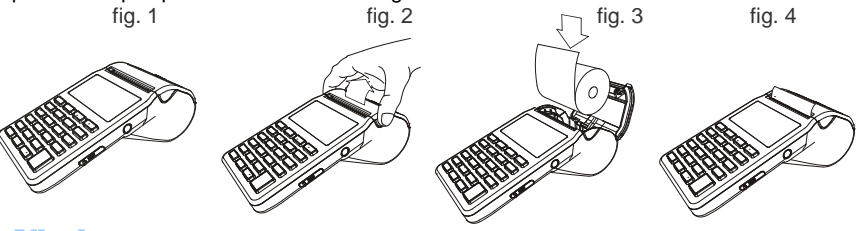

**Afisai** 

Afișaj client - LCD grafic, 132/48 pixeli Afișaj client - LCD grafic, 132/24 pixeli

### Iconițe cu indicații pe afișaj

**Acumulator - A**daptor alimentare externă

### Tastatură

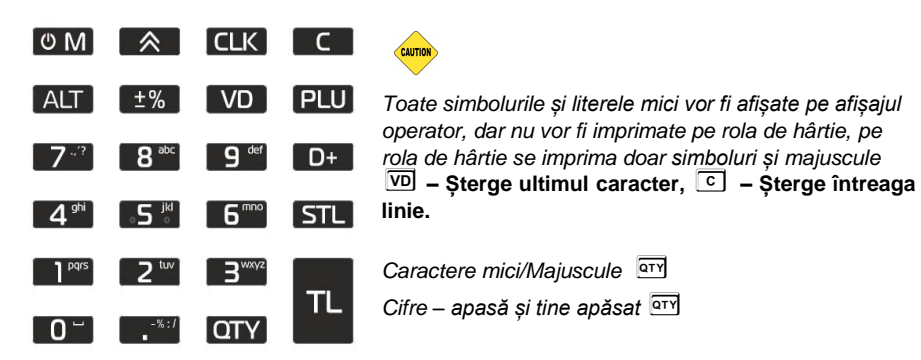

# Taste

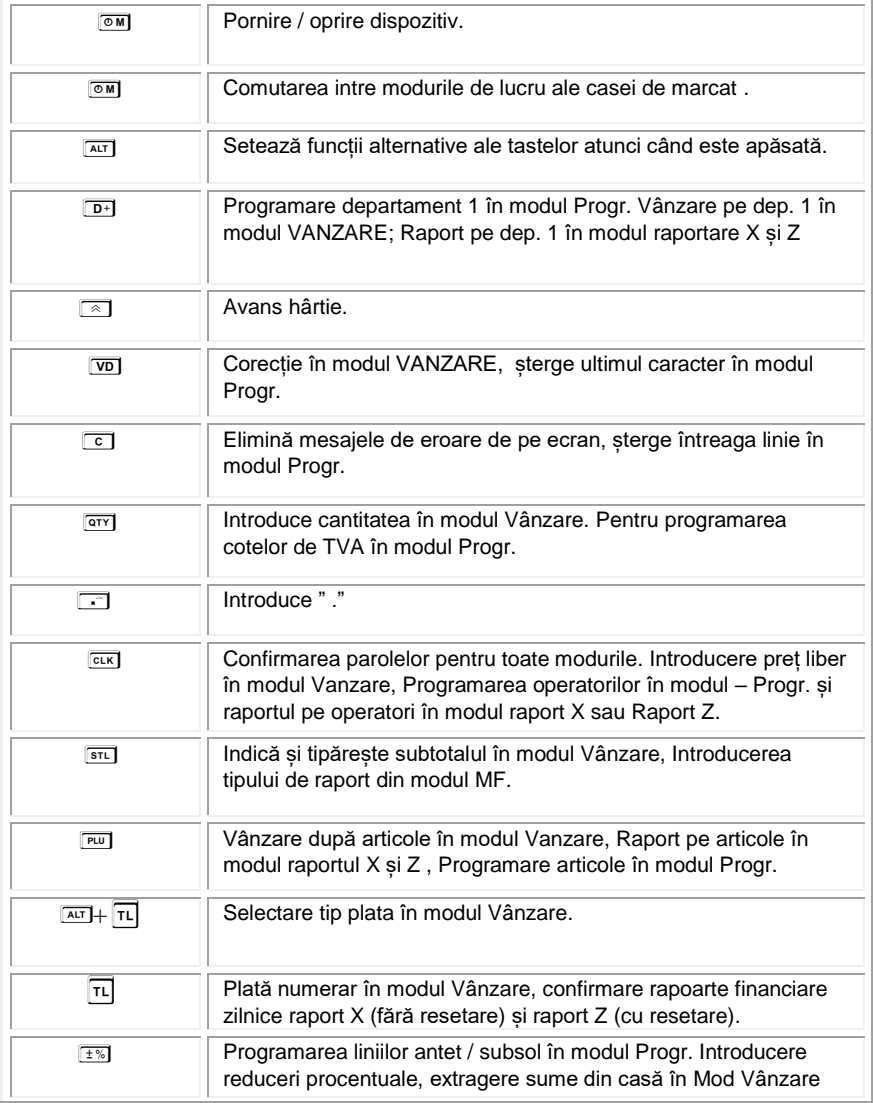

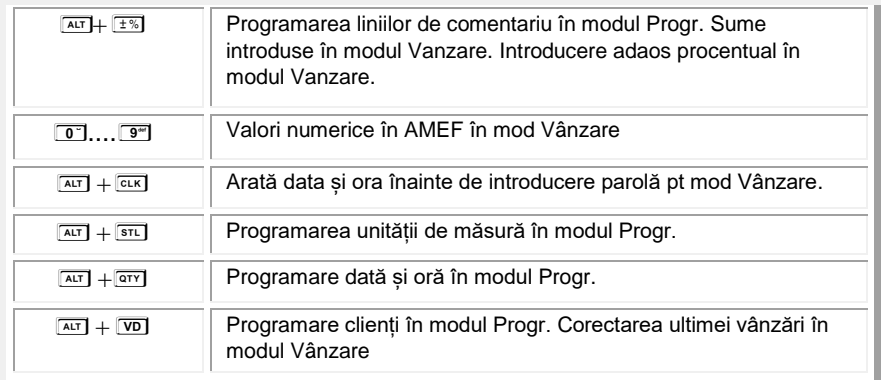

### PARAMETRI FUNCȚIONALI

 $\bullet$  Cote de TVA- 5  $\bullet$  Operatori - 20  $\bullet$  Articole - 30 000  $\bullet$  Departmente - 99+5

### FUNCȚII DE BAZĂ

Pentru pornire, apăsați tasta<sup>om</sup>. AMEF poate funcționa în 6 moduri. Cu ajutorul tastei <sup>om</sup> se poate comuta de la un mod de lucru la altul.

- $\bullet$  VANZARE\_\_\_\_\_*\_*
- $\cdot$  RAPORT X \_ \_ \_ \_ \_ /
- $\bullet$  RAPORT Z  $\_\,\_\,\_\,\_\,\_\,\_\,\_\,\_\,$
- $\bullet$  PROGR.\_\_\_\_\_*\_*
- $\bullet$  MF\_\_\_\_\_/
- $PC_{-----}$

Se intră în fiecare mod folosind parolele.

#### PAROLE PREDEFINITE

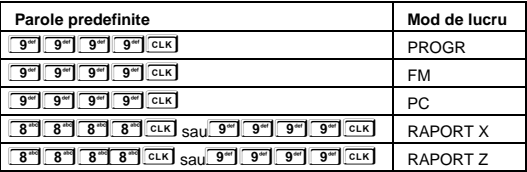

### MODUL PROGR.

Acest mod permite programarea articolelor, operatori, departamente, grupuri fiscale, texte parametri de sistem.

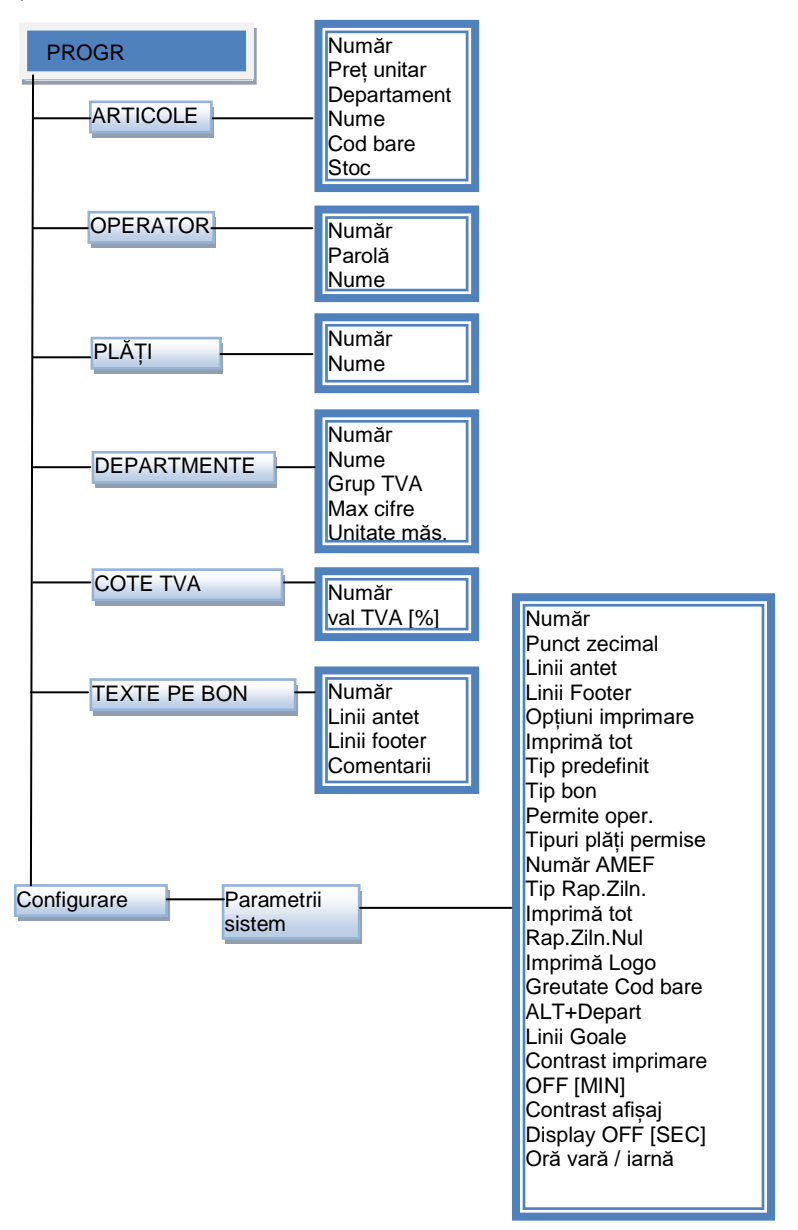

Pentru a intra în acest mod, apăsați butonul **<sup>®M</sup>,** până este afișat mesajul Progr. Se introduce parola predefinită și se apasă **CLK**.

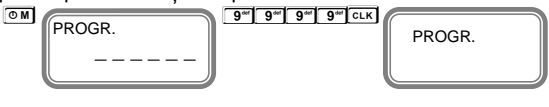

*Dacă a fost tastată parola greșită , apasă* **C***, introdu parola corectă și continuă.*

### PROGRAMAREA PARAMETRILOR SISTEMULUI

### **Valori posibile: 1 – ACTIVARE; 0 - DEZACTIVARE**

CAUTIO

CAUTION

n.

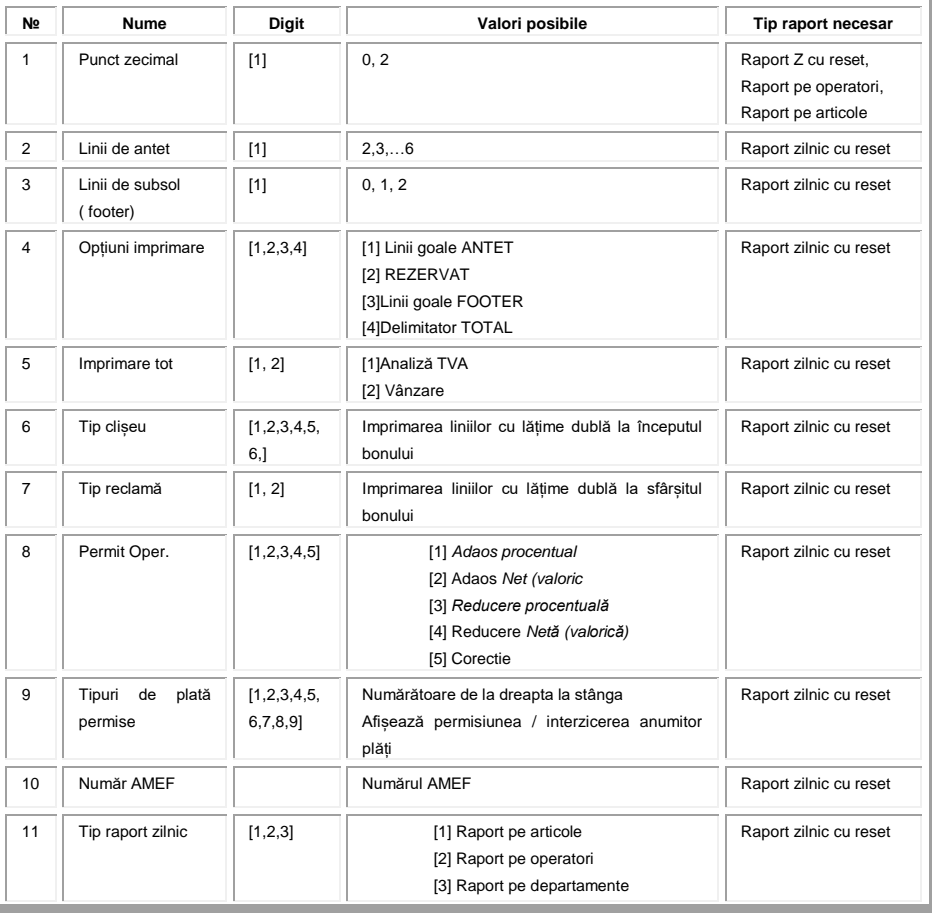

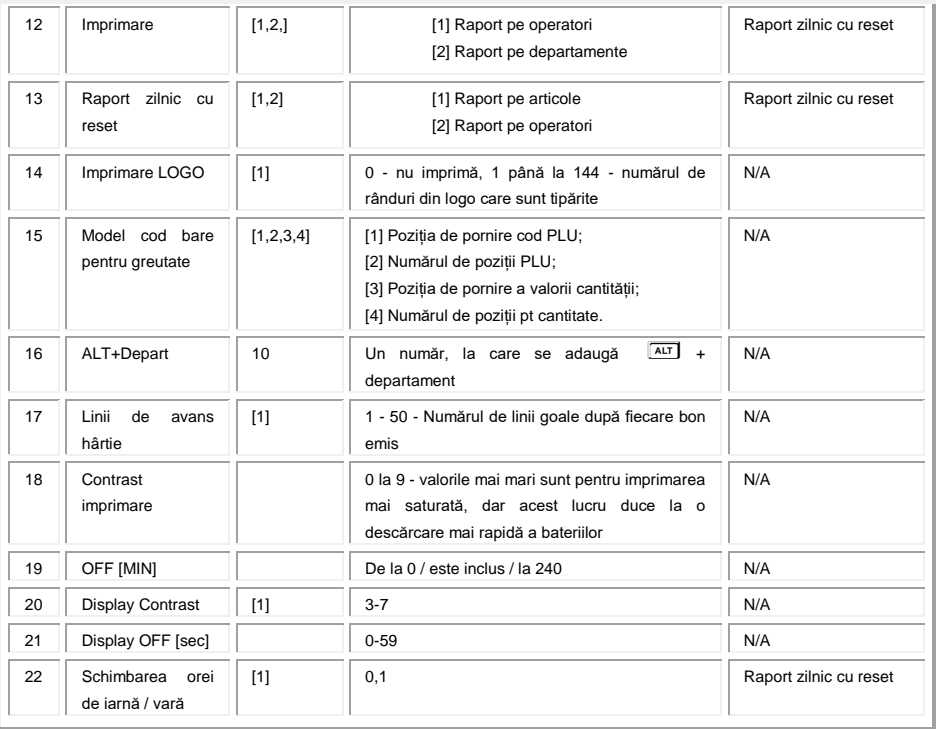

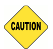

*Pentru a schimba aceste valori, trebuie mai întâi să efectuați: Raportul zilnic cu resetare (raport Z), Raport de operatori, Raport de articole.*

*Pentru a schimba detaliile oricărui parametru al sistemului, trebuie să executați rapoarte în modul Z RAPORT, așa cum este descris în Tabelul 4.*

*Când se programează operatorii, articole, departamente, antet sau valori noi pentru parametri de sistem și nu ați efectuat raportul adecvat, pe afișajul operator se va afișa eroarea corespunzătoare.*

#### Ce trebuie făcut:

- *Apasă tasta* **T** *pentru a vedea numărul erorii;*
- *Verifică ce înseamnă această eroare in tabelul cu erori;*
- *Apasă tasta* **C** *pentru a șterge eroarea și se poate continua activitatea.*

#### *Defecțiune, revizuire eroare, ștergere eroare și continuarea activității.*

*Dacă se dorește schimbarea de date in parametrul de sistem 1 / punct zecimal / și nu ați efectuat Raportul zilnic Z cu reset în modul Z RAPORT , atunci pe afișaj se va afișa mesajul:*

NECESAR RAP.ZILN

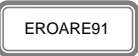

#### *Apasă* **T***, pentru a vedea eroarea.*

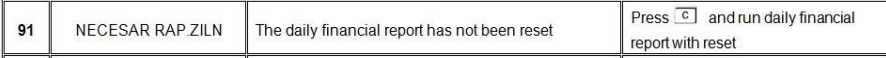

*Se verifică ce reprezintă această eroare in tabelul 5:*

*- Apasă tasta* **C** *pentru a șterge eroarea.*

*-* **Se iese din eroare cu tasta**  $\boxed{\circ M}$ 

 $\overline{\text{P}}$  *- Selectez modul RAPORT Z cu tasta*  $\boxed{\circ M}$ 

*-* **Se introduce parola implicită și se confirmă cu tasta <b>CLK** 

*- Se apasă tasta* **T** *pentru a imprima un Raport zilnic cu ștergere.*

*Acum se pot programa noile date in parametri sistem în modul Progr.*

După cum este descris, puteți modifica următoarele date:

- toti parametrii sistemului;
- operatori;
- articole;
- Departamente;
- cliseu;
- cotele de impozitare;
- clienți:
- textul comentariului.

Urmați instrucțiunile:

Se intră în modul Progr.**,** se apasă tasta **M**, se introduce parola implicită și se confirmă cu  $CLK$ 

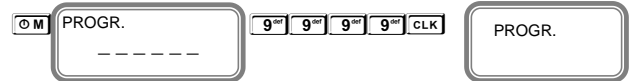

Apasă tasta **S**, pentru a programa parametrii sistem sau setari

*Dacă doriți să programați un alt număr din parametri de sistem din modul Progr. introduceți numărul parametrului dorit și confirmați cu* **S***. Dacă vă aflați în programarea parametrilor sistemului, alegeți numărul parametrului și apăsați tasta*   $STL$ 

*Urmați instrucțiunile:*

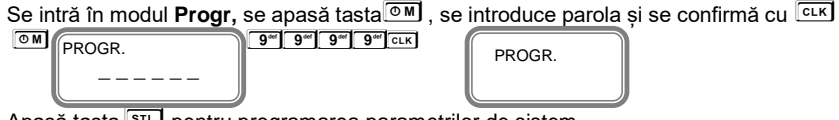

Apasă tasta **S**, pentru programarea parametrilor de sistem.

#### Parametrul 1 - Acest parametru arată lucrul cu numere întregi sau fracționare.

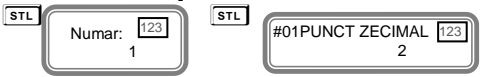

Valoarea implicită este 2 – casa de marcat lucrează cu un punct zecimal.

Valorile acceptate sunt 0 sau 2. Pentru a modifica acest parametru, vă rugăm să tipăriți mai întâi un raport zilnic cu resetare, operatori și articole PLU.

Dacă doriți să lucrați cu numere întregi, apăsați tasta **[0, 0, confirmă cu**  $\boxed{\text{stal}}$ Când modificarea va fi tipărită pe bon, va fi descrisă noua valoare a acestui parametru.

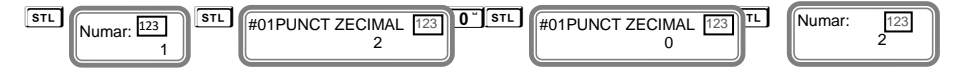

Apasă tasta **S<sub>TL</sub>**, mergi la parametrul următor 2.

#### Parametrul 2-Parametrul indică câte linii goale pot fi programate la sfârșitul fiecărui bon.

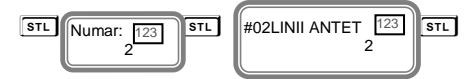

Valorile posibile sunt de la 2 la 6. Valoarea implicită este 2, ceea ce înseamnă că numai 2 linii vor fi programate.

Pentru a modifica acest parametru, vă rugăm să tipăriți mai întâi un Raport zilnic cu resetare.<br>Apasă tasta <mark>STL</mark>, si mergi la următorul parametru 3.

#### Parametrul 3 - Acest parametru indică câte linii pot fi programate la sfârșitul fiecărui bon.

Valorile posibile sunt de 0,1 sau 2. Pentru a modifica acest parametru, vă rugăm să tipăriți mai întâi un raport zilnic cu resetare.

Dacă doriți să fie programate doar 2 linii la începutul bonului, introduceți numărul <u>[2</u><sup>m</sup>],<br>confirmă cu <mark>[รாː</mark>] Se apasă <mark>[sɪɪ</mark>], și se trece la următorul parametru.

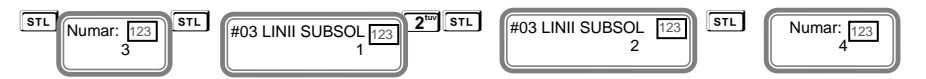

#### Parametrul 4 – Acest parametru indică opțiuniile de imprimare.

Înainte de a modifica valorile, vă rugăm să imprimați mai întâi un raport zilnic cu resetare. Această funcție este compusă din patru cifre, fiecare dintre ele afișând ce poate fi tipărit pe chitanță:

[1] Se imprimă o linie necompletată după liniile antet / LINIE LIB.ANTET;

[2] REZERVAT;

[3] O linie goală este imprimată după anunț. Linii / LINIE LIB.SUBSOL /;

[4] Se imprimă o linie de divizare înainte de suma totală / LIMITATOR TOTAL /;

Valoarea implicită este 0000.

Valorile posibile: 0 dezactivare, 1 activare

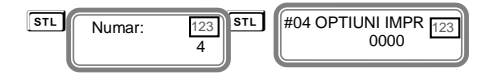

Dacă alegeți valorile pentru acest parametru 0000, înseamnă că aceste opțiuni descrise vor fi imprimate pe notă. Dar dacă ați selectat 1010, înseamnă următoarele:

- 1 Se activează linia goală după liniile de antet Imprimă
- 0 REZERVAT Nu imprimă
- 1 Activarea liniei goale este imprimată după liniile subsolului Imprimă

0 - Dezactivarea liniei de separare a imprimării este tipărită înainte de suma totală - Nu se imprimă

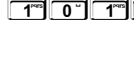

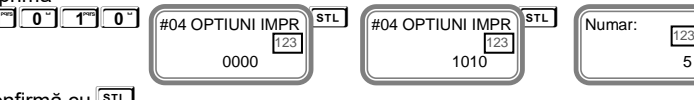

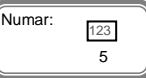

Confirmă cu **S**

Apasă **S**, mergi la următorul parametru 5.

#### Parametrul 5 - Acesta este un parametru de sistem pentru imprimarea detaliată - Nu se utilizează

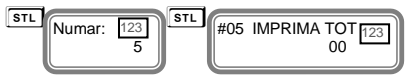

[1] Tipăriți informațiile de grupuri fiscale la sfârșitul bonului / ANALIZA TVA /

[2] VANZARE

Aveți 2 cifre. Puteți tipări informațiile de grupuri fiscale la sfârșitul bonului cu prima cifră și a doua.

*Valori posible : 1 – Activare; 0 – Dezactivare*

Confirmă cu <sup>[sɪ]</sup> Apasă <sup>[sɪ]</sup>, mergi la urmatorul parametru 6.

#### Parametrul 6 tip antet bon - Imprimarea liniilor cu lățime dublă la începutul bonului (antet).

Înainte de a modifica valorile, vă rugăm să tipăriți mai întâi un raport zilnic cu resetare.

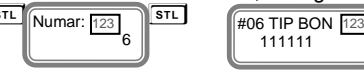

Funcția are 6 cifre. Valoarea implicită este 111111. Orice cifră afișează numărul liniei de la antet pentru a fi imprimat dublu-înălțime la începutul fiecărui bon. Valorile posibile: 1 - Activați; 0 - Dezactivați

### ⋾

Dacă ați selectat următoarele valori 100110, înseamnă următoarele:

- 1 Primul rând permite imprimarea caracterelor cu lățime dublă;
- 0 Al doilea rând pentru a dezactiva imprimarea caracterelor cu lățime dublă;
- 0 rândul al treilea dezactivează imprimarea caracterelor cu lățime dublă;
- 1 rândul al patrulea permite imprimarea caracterelor cu lățime dublă;
- 1 rândul al cincilea permite imprimarea caracterelor cu lățime dublă;
- 0 Al șaselearând dezactivează imprimarea caracterelor cu lățime dublă.

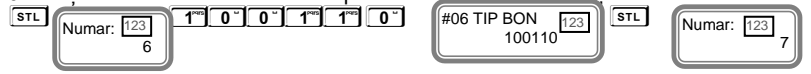

Confirmă cu<sup>[st]</sup>. Apasă<sup>[st]</sup>, mergi la parametrul următor 7

#### Parametrul7 – Tip reclamă.

Înainte de a modifica valorile, vă rugăm să tipăriți mai întâi un raport zilnic cu resetare.

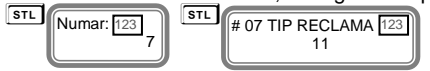

Funcția are 2 cifre. Valoarea implicită este 11. Orice cifră afișează numărul liniei din antet pentru a fi imprimată cu dublu-înălțime la sfârșitul fiecărui bon.

Valorile posibile: 1 - Activați; 0 - Dezactivați

⋾

Dacă ați selectat următoarele valori 10, înseamnă următoarele:

1 - Primul rând permite imprimarea caracterelor cu lățime dublă;

0 - Al doilea rând pentru a dezactiva imprimarea caracterelor cu lățime dublă.

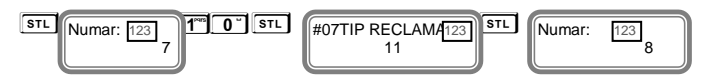

Confirmă cu **STL** Apasă **STL**, mergi la parametrul următor 8.

#### Parametrul 8 – Operații Permise

Înainte de a modifica valorile, vă rugăm să tipăriți mai întâi un raport zilnic cu resetare.

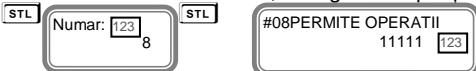

Funcția are 5 cifre. Valoarea implicită este 11111. Orice cifră afișează permisiunea / interzicerea anumitor operațiuni în modul Vanzare:

[1] Majorare procentuală / MAJORARE% / [2] Suplimentare netă (valoare) MAJORARE VAL.// [3] Reduceri procentuale / REDUCERE% / [4] Reduceri nete / Valoare REDUCERE / [5] Corectare / ANULAT /

*Valorile posibile: 1 - Activați; 0 - Dezactivați*

Dacă ați selectat valori 10101, înseamnă următoarele:

1 – Autorizare imprimare Adaos pe bon;

0 – Interzicere imprimarea pe bon a adaosului net;

1 – Autorizare imprimare reducere procentuală pe bon;

- 0 Interzisă imprimarea reducerii nete pe bon
- 1 Autorizare imprimare Corecție pe bon.

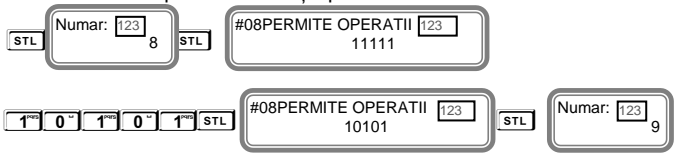

Confirmă cu **STL** Apasă tasta **STL**, mergi la următorul parametru nr. 9.

#### Parametrul 9 – Tipuri de plăți permise.

Înainte de a modifica valorile, vă rugăm să tipăriți mai întâi un raport zilnic cu resetare.

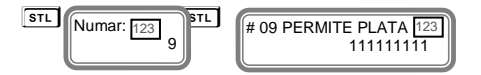

Funcția are 9 cifre. Valoarea implicită este 111111111. Numărarea se face de la dreapta la stânga. Cifrele afișează permisiunea / interzicerea anumitor operații în modul Vanzare:

Valorile posibile: 1 - Activați; 0 - Dezactivați

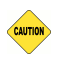

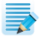

#### **Nu puteți interzice numărul plata 3 / Numerar /**

*Dacă ați selectat valoarea 000000100, aceasta înseamnă următoarele*:

*0- Interzis tipul de plată "Card" ;* 

- *0- Interzis tipul de plată numărul 2;*
- *1- Permite tipul de plată Numerar;*
- *0- Interzis tipul de plată "Tichete masă";*
- *0- Interzis tipul de plată " Bonuri/tichete valorice"*.
- *0- Interzis tipul de plată " Voucher";*
- *0- Interzis tipul de plată " Credit" ,*
- *0- Interzis tipul de plată " Metode moderne de plata";*
- *0- Interzis tipul de plată " Alte metode "*

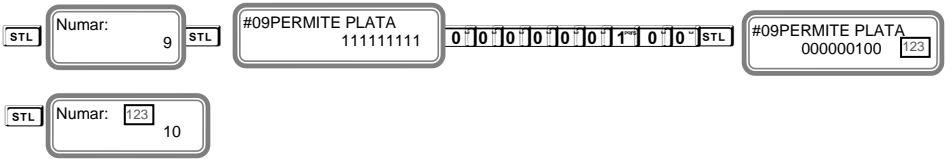

Confirmă cu <sup>**STL**</sup> Apasă tasta **STL**, mergi la următorul parametru 10.

#### Parametrul sistem 10: Numărul AMEF

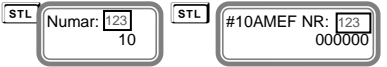

**STL EXAMPLE NR: <b>F23** Pentru schimbarea acestui parametru, mai întâi efectuati un Raport Z cu reset;

Valori posibile : 1-XXXXXX

Confirmă cu **S<sub>TL</sub>** Apasă tasta **STL**, mergi la urmatorul parametru 11.

#### Parametrul 11 - Acest parametru arată ce date suplimentare puteți tipări în raportul zilnic și în raportul periodic.

Înainte de a modifica valorile, vă rugăm să tipăriți mai întâi un raport zilnic cu resetare. Confirmă cu **STL** și mergi la următorul pas pentru programarea acestui parametru.

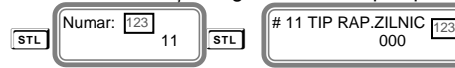

Funcția are 3 cifre. Valoarea implicită este 000. Orice cifră afișează permisiunea / interzicerea anumitor operații în modul Z Raport:

[1] Raportul PLU [2] Raportul operatorului [3] Raportul de departament

Valorile posibile: 1 - Activați; 0 - Dezactivați

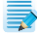

Dacă ați selectat următoarele valori 101, înseamnă următoarele:

- 1 Raportare automată a articolelor PLU în Z Report;
- 0 Interzisă imprimarea Raportului operatorilor în Z Raport;
- 1 Autorizare imprimare raport pe departamente în Z Report*.*

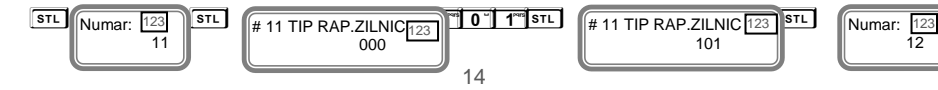

Confirmă cu tasta **S<sub>LE</sub>** Apasă tasta **S<sub>LE</sub>**, mergi la următorul parametru 12.

#### Parametrul de sistem 12: Imprimă date nule în rapoarte

Înainte de a modifica valorile, vă rugăm să tipăriți mai întâi un raport zilnic cu resetare. Confirmă cu tasta **S**<sup>TL</sup> și mergi la urmatorul pas pentru programarea acestui parametru.

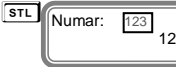

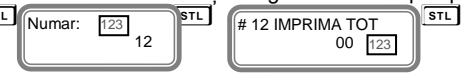

Funcția are 2 cifre. Valoarea implicită este 00. Orice cifră afișează permisiunea / interzicerea anumitor operații cu date zero:

[1] Raportul operatorului; [2] Raport de departament Valorile posibile: 1 - Activați; 0 - Dezactivați

Dacă ați selectat valoarea 10, înseamnă următoarele:

l

1 – Autorizare imprimare Raport pe operatori cu zero date;

0 – Interzicere imprimare Raport de departament cu zero date*.*

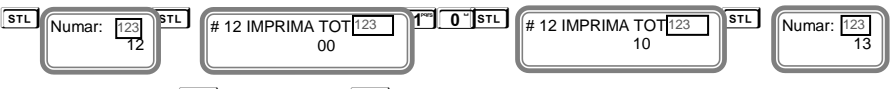

Confirmă cu tasta **S<sub>LE</sub>** Apasă tasta **SLE, și mergi la următorul parametru** nr.13.

#### Parametrul13- arată care Raport va fi resetat împreună cu Raportul zilnic Z.

Înainte de a modifica valorile, vă rugăm să tipăriți mai întâi un raport zilnic cu resetare.

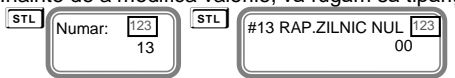

Valoarea implicită este 00. Fiecare cifră arată permisiunea / interzicerea anumitor operațiuni: [1] raportul PLU [2] Raportul operatorului

Valorile posibile: 1 - Activați; 0 - Dezactivați

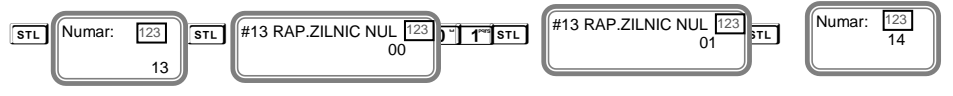

Confirmă cu tasta **S<sub>L</sub>** Apasă tasta **SL**, și mergi la următorul parametru 14.

#### Parametrul 14 - arată ce mărime / număr de linii de logo / poate fi imprimat logo-ul pe bon.

Confirmă cu tasta **S<sub>TL</sub>** mergi la urmatorul pas pentru programarea acestui parametru.

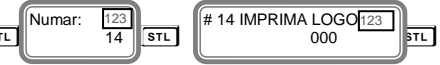

Valoarea implicită este 144.

Valorile posibile: 0, 1-144.

0 - LOGO de imprimare interzisă

De la 1 la 144 - numărul de linii pt logo-ul grafic care se imprimă.

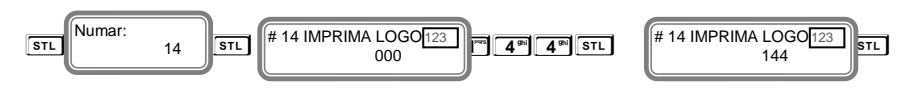

Confirmă cu tasta **S<sub>L</sub>** Apasă tasta **SL** Si mergi la următorul parametru 15.

#### Parametrul 15 – Interpretarea codului de bare pentru cântar

Codul de bare de greutate este de tip EAN-13 și începe cu numărul inițial 2.

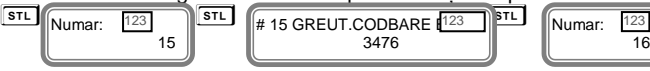

Acest parametru arată care poziție poate fi interpretată în termeni de cantitate și care - ca număr de articol PLU.

Constă din 4 cifre, după cum urmează:

[1] Poziționarea PLU; [2] Numărul de poziții pt codul de articol PLU;

[3] Poziția cantității de pornire; [4] Numărul de poziții de cantitate.

Pozițiile sunt numărate de la stânga la dreapta.

#### **Standardul de cod de bare folosit este EAN - 13.**

Confirmă cu tasta **S<sub>L</sub>** Apasă tasta <sup>[sɪ]</sup>, și mergi la următorul parametru 16.

#### Parametrul 16- Numărul care se adauga la **A++** departament

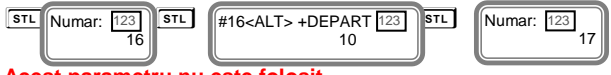

#### **Acest parametru nu este folosit.**

Confirmă cu tasta **S<sub>RI</sub>** și continuă la următorul parametru 17.

#### Parametrul17- Numărul de linii goale după fiecare bon

Cu acest parametru puteți programa numărul de linii goale între fiecare bon.

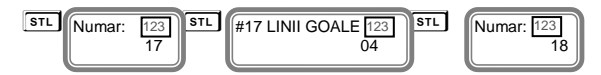

Valoarea implicită este 4. Dacă alegeți o valoare mai mică, la imprimarea unui bon nou, distanța până la următorul bon va fi prea mică și la ruperea bonului se poate să se piardă informații.

Valori posibile: de la 0 la 50.

Confirmă cu tasta **S<sub>L</sub>** Apasă tasta **S<sub>L</sub>**, și mergi la următorul parametru 18.

#### Parametrul18 - Cu acest parametru puteți ajusta contrastul imprimării pe fiecare bon.

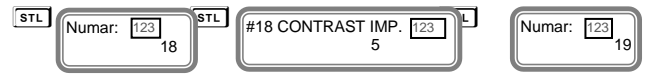

Valoarea implictă este 5.

Confirmă cu tasta **S<sub>TL</sub>** și continuă cu programarea acestui parametru.

Valori posibile: de la 0 la 9 - valorile mai mari sunt pentru imprimarea mai saturată, dar acest lucru duce la o descărcare mai rapidă a acumulatorului principal.

Confirmă cu tasta **S<sub>TL</sub>** Apasă tasta **STL**, și mergi la următorul parametru 19.

#### Parametrul 19 - Acest parametru arată timpul pentru oprirea automată.

Confirmă cu tasta **S<sub>EL</sub>** și continuă cu programarea acestui parametru.

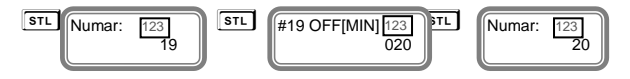

Timp (în min.) după care AMEF se va opri, dacă nu a fost utilizată (nu se apasă nici o tastă, afișajul nu este reîmprospătat, nu a existat imprimare, nu a existat comunicație.

Parametrul sistemului are sens numai atunci când AMEF rulează pe baterie (fără sursă de alimentare externă).

Confirmă cu tasta **S<sub>TL</sub>** Apasă tasta **STL**, și mergi la următorul parametru 20.

#### Parametrul 20- Acest parametru ajustează contrastul afișajelor.

Confirmă cu tasta **S<sup>TL</sup>** și continuă cu programarea acestui parametru.

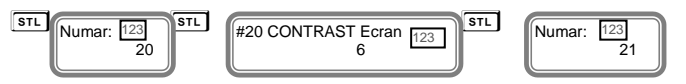

Valorile posibile: de la 3 la 7

Confirmă cu tasta **S<sub>L</sub>** Apasă tasta **SLL**, și mergi la următorul parametru 21.

#### Parametrul 21 - Cu acest parametru puteți seta după câte secunde să opriți iluminarea din spate a afișajelor pentru a economisi energie.

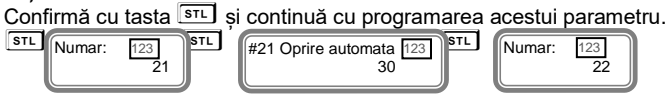

Valoarea implicită este de 30.

Valorile posibile: de la 0 la 59

Confirmă cu tasta **S<sub>TL</sub>** Apasă tasta **STL**, și mergi la următorul parametru 22.

Aveți posibilitatea să imprimați cu precizie data cu tasta **-**.

Pentru a jeși din programarea parametrilor sistemului apăsați tasta <sup>om</sup>

#### Parametrul sistem 22: ORĂ VARĂ / IARNĂ

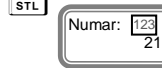

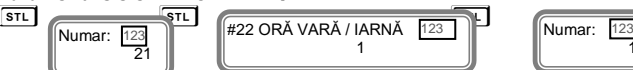

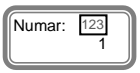

Nu este necesar nici un raport de golire.

Acest parametru indică schimbarea orei iarnă / vară.

Valorile posibile: 0 sau 1

0 - nu există schimbare automată de iarnă / vară

1- Ora se va schimba automat în timpul iernii / verii și invers

### PROGRAMAREA DATEI ȘI OREI

Intrați în modul PROGR. Introduceți parola și confirmați cu tasta **L**. Apăsați și țineți apasată tasta **A** și apăsați tasta **Q**

Introduceți data și ora curente și confirmați cu tasta **S**

După ce ați introdus data și ora, ați terminat programarea datei / orei. Se poate afișa ora și data tinând apăsată tasta **ALT** și apăsând tasta **ELK** 

08-06-2018 15:22:55

Pentru a ieși din programare data / ora, apăsați <sup>OM</sup>

### PROGRAMAREA LINIILOR DE ANTET SAU LINIILOR DE SUBSOL

Odată programate, acestea vor fi tipărite la începutul fiecărui bon. Intrați în modul PROGR. Introduceți parola și confirmați cu tasta<sup>[cik]</sup>. Apăsați tasta <sup>[ $\pm\%$ </sup>]

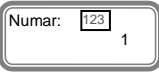

Confirmă cu tasta **S<sub>IL</sub>** și mergi la programarea următorului parametru.

#### Pentru a programa prima linie din antet

Introduceti numele primului rând din antet. Confirmă cu tasta **[STL]** mergi la următorul parametru.

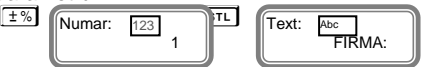

 **V – se folosește pentru a șterge un caracter înapoi, C – pentru a șterge o linie întreagă.**

#### **EXEMPLU!**

*Programarea numelui companiei Exemplu de programare a textului "Biopro." Se introduce urmatoarea secvență de caractere:*

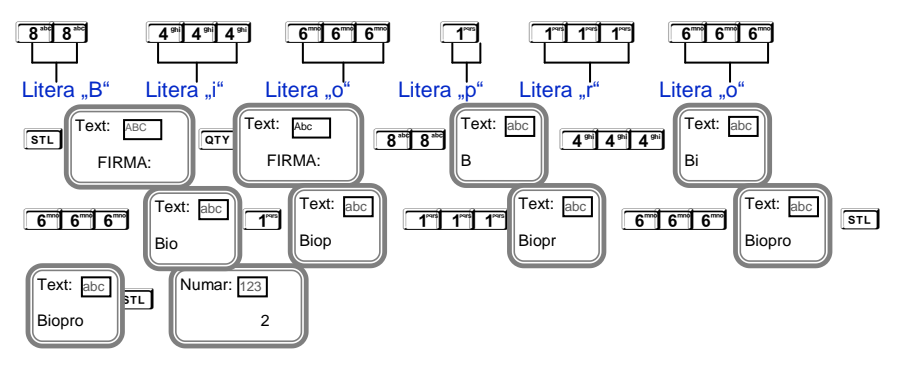

Apasă tasta <sup>[sːɪ]</sup>, confirmă programarea numelui companiei și apasă tasta <sup>[sɪɪ]</sup>, mergi la programarea următorului parametru.

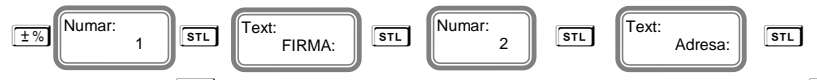

Confirmă cu tasta **S**<sub>RL</sub> si se introduce al treilea rând de antet și se confirmă cu tasta **S**<sub>RL</sub> Pentru pogramarea datelor fiecărei linii de antet următoare, urmați instrucțiunile de mai sus. Odată ce ajungeți la rândul 7 al antetului trebuie să introduceți liniile de subsol de la sfârșitul bonului. Odată programate, liniile de publicitate vor fi tipărite la sfârșitul fiecărui bon 2 rânduri.

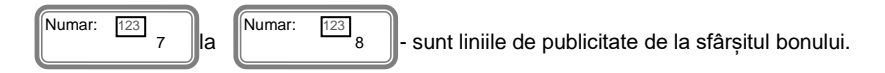

Programarea primei linii a bonului, până la 32 de simboluri pe linie. Introduceți numărul primei linii utilizând Fig.1a. Confirmati cu <sup>[sɪɪ</sup>] si continuati cu linia următoare. Linile cu numerele 7,8sunt linii de subsol. Pentru a programa datele pentru următoarea linie, urmați instrucțiunile de mai sus.

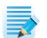

Pentru a programa o linie de la antet:

Trebuie să programați CIF

Programarea în ordine aleatorie din Antet

Valoarea parametrului de sistem 2 va fi modificată în mod automat, în funcție de numărul de rânduri programate ale antetului.

Apasă tasta **S<sub>TL</sub>**, și mergi la următorul parametru.

Pentru verificarea informatiilor se poate imprima folosind  $\boxed{\pm\%}$ .

Pentru a ieși din modul de programare antet/subsol apasă tasta **M**

### Programarea numelui și a parolei operatorilor

Se intră în modul PROGR. Introdu parola și confirmă cu tasta **CLK** . Apasă tasta **CLK** 

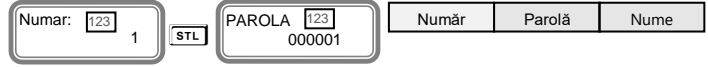

Pentru accesul rapid la operator se introduce numărul operatorului și se apasă tasta <sup>[stre</sup>], în timp ce ne aflăm în programarea operatorilor

În modul Progr. , se poate selecta oricare operator introducând numărul și apăsând tasta **L** Pentru a programa datele primului operator urmează instrucțiunile de mai jos:

Programarea numărului primului operator. Confirmă cu tasta **S<sup>TL</sup> si mergi la următorul** parametru

Introdu parola operatorului. Confirmă cu tasta **S** și mergi la urmatorul parametru. Introdu numele operatorului.

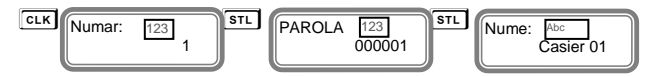

#### **V – Folosit pentru a șterge un caracter înapoi C – șterge toată linia.**

După introducerea numelui și terminarea programării datelor pentru acest operator se poate trece la următorul operator. Programarea datelor pentru un alt operator se face folosind exemplul de mai sus.

Verificarea corectitudinii datelor se face imprimând pe hârtie folosind tasta **-** .

Pentru a ieși din meniul de programare a numelui și parolelor operatorilor se apasă tasta **M** 

### PROGRAMAREA COTELOR DE TVA

Pentru programarea cotelor de TVA urmați instrucțiunile următoare: Intrați în modul PROGR. Introduceți parola și confirmați cu tasta **CLK** Apăsați tasta **QUA** 

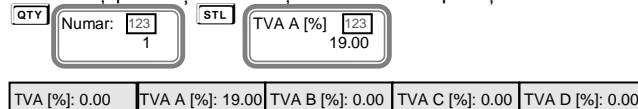

Introduceți noua valoare numerică din tastatură și confirmați cu tasta **S** Mergeți la următoarea cotă de TVA.

Confirmă cu tasta **M** pentru a încheia cu programarea cotelor de TVA

În cazul modificării datelor pentru cota de TVA, se vor tipări pe bon informații despre această modificare . Pentru a programa detalii pentru următoarea cotă de TVA urmați instrucțiunile de mai sus.

Pentru a ieși din programarea cotelor de TVA se apasă tasta **M** 

### PROGRAMAREA DEPARTAMENTELOR

Programarea departamenteloe se face numai în modul Progr.

Pentru programarea primului departament apasă tasta **D**<sup>+</sup>J Pentru a alege alt departament. apasă tasta acorespunzătoare de pe tastaura casei de marcat după care apasă tasta **D**. Exemplu  $\boxed{4^{\infty}}$   $\boxed{D^+}$  – pentru programarea departamentului 4.

Dacă te afli în modul de programare departamente și vrei să programezi un alt departament, introdu numărul acelui departament și apasă tasta **S**

Pentru programarea primului departament, urmează instrucțiunile:

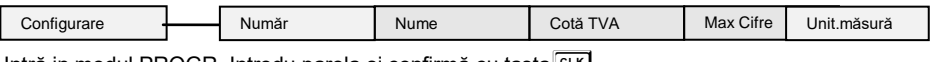

Intră in modul PROGR. Introdu parola și confirmă cu tasta **L**.

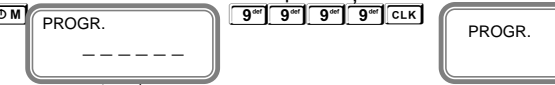

Apasă tasta **D**<sup>+</sup> pentru programarea departamentului 1.

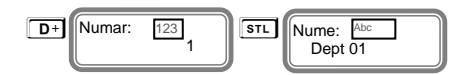

 **V – Șterge un caracter înapoi, C – Șterge toată linia.** *Exemplu de programare a textului " Dpt." Se introduce următoarea secvență:*

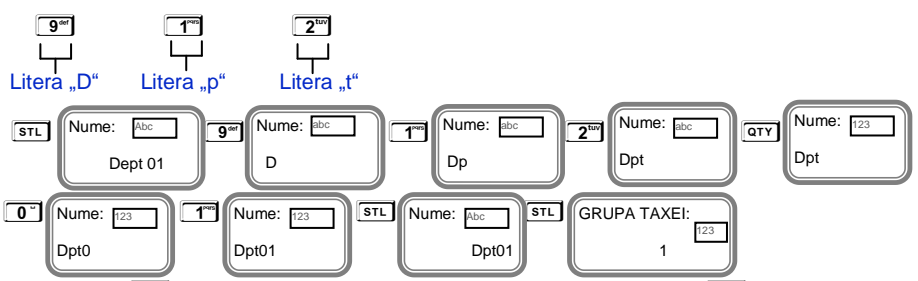

Apasă tasta **S<sub>L</sub>**, confirmați numele departamentului programat și apăsați **SLL**, pentru a merge la următorul parametru.

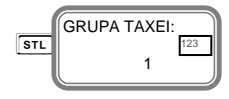

Introduceți cota de TVA care va fi activă pentru acest departament. Cotele de TVA pentru departamente iau valori de la 0 la 4. Confirmă cu tasta **S** și mergi la următorul parametru.

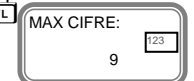

Introduceți numărul maxim de cifre acceptat în vânzare pentru acest departament. Confirmă cu tasta <sup>s<sub>TL</sub></sub> si mergi la următorul parametru.</sup>

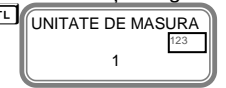

Introdu unitatea de măsură, cu valori de la 1 la 10.

Dacă nu există departament atașat unui articol sau numele unității de măsură nu este definit, vânzarea este interzisă.

Pentru a termina programarea datelor pentru primul departament, confirmati cu tasta **S**<sup>11</sup>.

Verificarea datelor introduse se face imprimând pe bon apăsând tasta  $\boxed{\pm\%}$ .

Pentru a ieși din programarea departamentelor apăsați tasta<sup>OM</sup>

### PROGRAMAREA ARTICOLELOR PLU

Articolele au următorii parametrii.

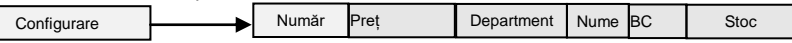

Pentru programarea primului articol apasă tasta **P**

Urmează instrucțiunile:

Intră în modul PROGR. Introdu parola și confirmă cu tasta **L** .

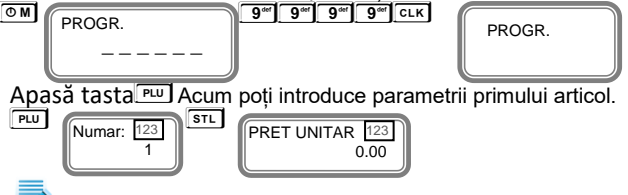

Dacă doriți să programați un alt număr de articol, se introduce numărul de articol dorit și se apasă tasta **S***,* atâta timp cat ne aflăm în programarea articolelor.

Dacă ne aflăm în modul Progr. se poate selecta oricare articol introducând numărul de articol și apăsând tasta **P**

Se introduce prețul unitar dorit, de exemplu : 10.00 lei. și se confirmă cu tasta **S**

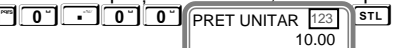

Pentru a merge la următorul parametru se apasă tasta **STL**.

$$
\begin{bmatrix}\n \text{STL} \\
 \text{DEPART.:} \\
 0\n \end{bmatrix}
$$

Selectează un număr de departament în care acest articol va fi inclus, de exemplu **1**

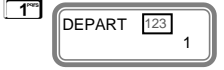

Confirmă cu tasta **S<sub>TL</sub>** si mergi la următorul parametru.

**B**<br>**Nume:** Abc

Introdu numele articolului PLU .

Apasă tasta **S**, confirmă programarea numelui articolului PLU și apasă tasta **S**, pentru a merge la următorul parametru.

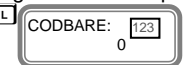

Parametrul de programare cod de bare; poate fi introdus din tastatură Confirmă cu tasta **S**<sup>11</sup> si mergi la parametrul următor.

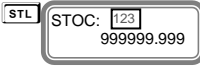

Parametru pentru programarea stocului disponibil. Valoarea implicită este 999999.999 – care înseamnă că stocul nu este vizibil.

Pentru a finaliza cu programarea datelor primului articol PLU, confirmă cu tasta **S**. Pentru programarea datelor următorului articol PLU repetă instrucțiunile de mai sus. Imprimarea pe bon pentru verificarea datelor introduse se face cu tasta  $\frac{1}{2}$ . Pentru a ieși din programarea articolelor se apasă tasta <sup>OM</sup>

### TIPURILE DE PLĂȚI

Se intră în modul PROGR. Introdu parola și confirmă cu **CLK** .

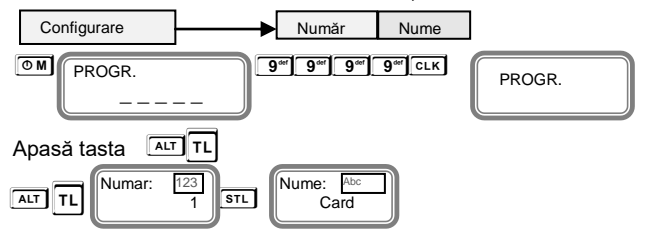

Valorile predefinite conform legii sunt - " Card ", "\_\_\_\_", " Numerar ", " Tichete masa ", " Bonuri/tichete valorice " , " Voucher ", " Credit ", " Metode moderne de plata ", and " Alte metode." .

Numele plăților nu pot fi reprogramate.

Imprimarea pe bon pentru verificarea datelor introduse se face cu tasta  $\boxed{\pm\%}$ . Pentru a jeși din modul de programare Plați apasă tasta <sup>OM</sup>

# PROGRAMAREA LINIILOR DE COMENTARII

Pot fi programate 10 linii de comentarii. Tine apăsată tasta  $\boxed{\text{AIT}}$  și apasă  $\boxed{\pm\%}$ 

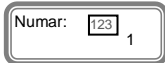

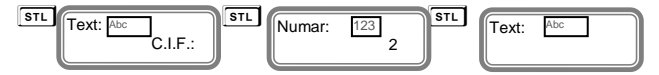

Liniile de comentariu se pot introduce folosind tastatura . Pentru programarea datelor în fiecare linie de comentariu, urmati instructiunile de mai sus.

Imprimarea pe bon pentru verificarea datelor introduse se face cu tasta  $\frac{1}{2}$ .

Pentru a ieși din programarea comentariilor, apasă **M** 

### Programarea clienților

Se intră în modul PROGR. Se introduce parola și se confirmă cu tasta **S**. Pentru a incepe programarea clienților, se apasă tasta **A** <sup>+</sup>**V** Se pot programa până la 10000 clienti. Confirmă cu tasta <sup>[sɪr]</sup> și continuă cu linia următoare.

**Număr - 15 cifre**

**Nume 1: - până la 32 simboluri pe linie**

**Nume 2: - până la 32 simboluri pe linie**

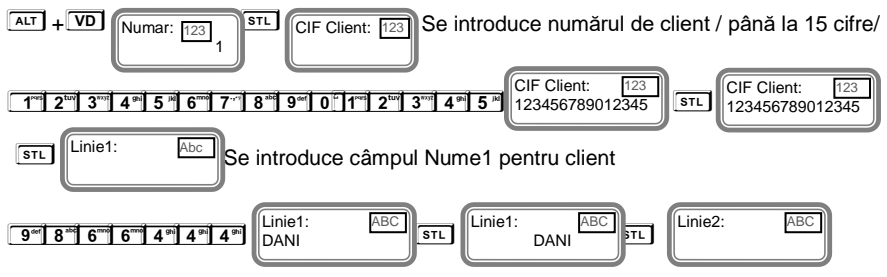

Se introduce Nume 2 client

Confirmă cu tasta **S** Pentru a programa datele următorului client, urmează instrucțiunile de mai sus. Datele programate se pot imprima cu tasta  $\boxed{\pm\%}$  Pentru iesire apasă tasta  $\boxed{\odot m}$ .

### Programarea unităților de măsură

Intră în modul PROGR. Introdu parola și confirmă cu tasta **S**. Pentru programarea unităților de măsură apasă tasta **ALT** S<sub>EL</sub> Se pot programa până la 10 unități de măsură. Confirmă cu tasta **STL** 

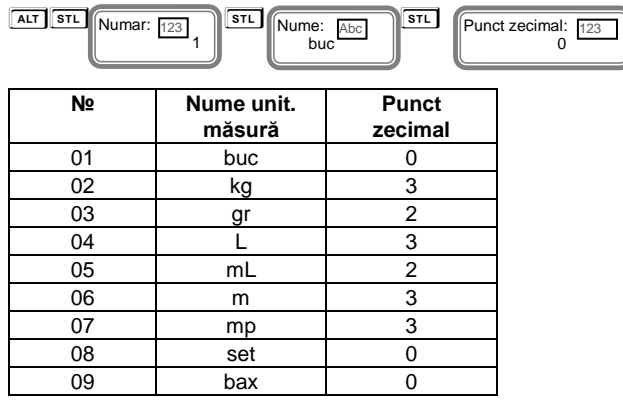

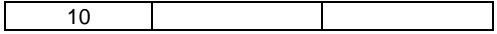

*Numele unităților de măsură pot avea maxim 3 caractere* MODUL VÂNZARE

AMEF acceptă până la 20 operatori. Fiecare operator intră în modul "VÂNZARE" folosind parola personală. Apasă tasta **M**, și alege modul VÂNZARE. Pentru a intra în acest mod , introdu parola și confirmă cu tasta<sup>curi</sup>.

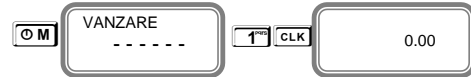

Dacă ați programat deja PLU-uri, puteți efectua vânzări directe prin aceste PLU-uri. Vânzarea se poate face prin cantitate sau acumulare. Aveți posibilitatea să editați ultima vânzare sau o vânzare anterioară selectată, efectuată în bonul curent deschis, înainte de imprimarea bonului. Acest lucru poate fi realizat prin următoarele instrucțiuni.

### VÂNZARE pe DEPARTAMENT

Acumularea se face după cum urmează:

Se introduce pretul, se apasă tasta **D**<sup>1</sup> sau **AU D**<sup>1</sup> pentru departamentele de la "1" la "4,5…99" Pentru închiderea bonului se apasă tasta **T**

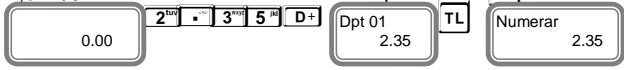

Se imprimă prețul programat al departamentului cu codul 1. Se imprimă suma totală a tranzacției.

**Exemplu:** Vânzare cu preț liber pe departamentul 24**/** Departament 24**/**:

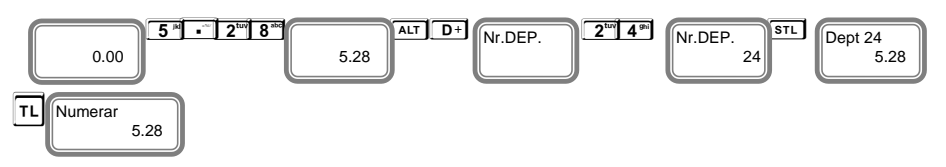

Pentru închiderea bonului se apasă tasta **T** Se imprimă prețul programat al departamentului cu codul 11. Se imprimă suma totală a tranzacției.

*Înainte de închiderea bonului se poate vedea SUBTOTAL – apăsând tasta* **S** *pentru a închide bonul se apasă tasta* **T***. Se poate afla Subtotalul după fiecare vânzare si adaos/reducere după care se poate închide bonul.*

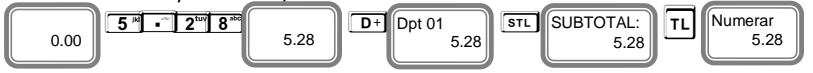

### VÂNZARE PE ARTICOLE - PLU

Acumularea se face după cum urmează:

După prețul programat în avans pentru articole;

- Cu preț liber, neprogramat
- Folosind coduri de bare tastatura numerică / dacă este programată /.

#### Vânzare folosind articole PLU - programate în avans

Dacă ati programat deja pretul de 10.00 lei și numele pentru primul articol PLU, apăsați după cum urmează:

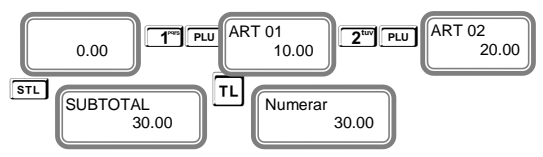

#### Vânzarea folosind coduri de bare pre-programate pentru articole

Vânzarea articolului PLU nr. 01 cu cod de bare (introdus manual). Introduceți codul de bare pe tastatură / manual /, apăsați tasta **P** și apoi tasta **T**pentru închiderea bonului

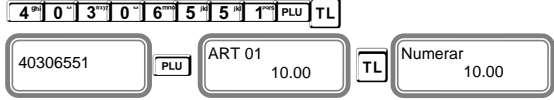

#### Vânzarea articolelor PLU-urilor cu preț liber

Se introduce prețul articolului, se apasă tasta **L**, se selectează numărul articolului PLU și se apasă tasta **P**

**Exemplu**: Vânzare PLU cu preț liber

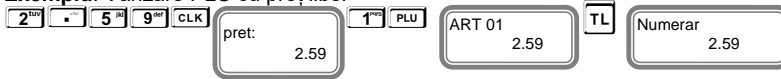

# VÂNZĂRI REPETATE

Orice acumulare (vânzare) poate fi repetată apăsând tasta **PU, de câte ori este necesar**. Operațiunea este valabilă și pentru vânzări în funcție de cantități.

**Exemplu**: Vânzare cu preț pre-programat 10.00 lei a unui articol PLU cu repetare o dată.

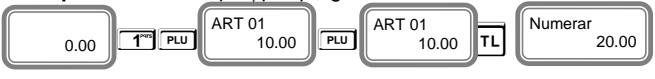

*Pentru a repeta vânzarea se poate apăsa tasta* **P** *, de câte ori este nevoie înainte de a închide bonul (maxim 60 poziții pe bon).*

### Vânzare prin înmulțire /QTY/

Acest tip de vânzare se desfășoară în mod similar celui anterior, descris mai sus. Diferența este: La început trebuie să introduceți cantitatea (numai cifrele de la tastatură) și apoi apăsați  $\frac{1}{\sqrt{q}}$ 

**Exemplu:** Vânzarea a 2,123 kg. a articolului cu codul PLU 2

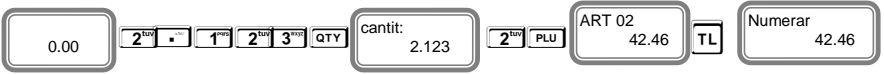

### VÂNZARE CU REDUCERE/ADAOS procentual

Procentul de reduceri sau adaos poate fi adăugat la fiecare articol separat sau la suma subtotală. AMEF permite introducerea procentului de reducere  $\frac{1}{2}$ adaos **ALT**  $\frac{1}{2}$  din tastatură. Valoarea procentului de reducere / adaos se efectuează prin introducerea de la tastatura numerică a valorii, înainte de a apăsa tasta  $\frac{12}{8}$  sau ALT  $\frac{12}{8}$ 

**Exemplu:** Vânzarea PLU 1 cu prețul de 10,00 lei cu reducere de 5% și vânzarea PLU 2 cu prețul de 20,00 lei cu adaos de 10%, introduse de la tastatură.

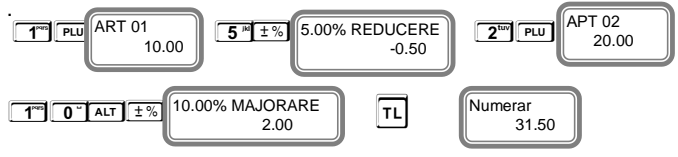

### Reducere procentuală la suma de subtotal

**Exemplu:** Vânzarea PLU 1 cu preț preprogramat 10.00 lei, vânzarea PLU 2 cu preț preprogramat 20.00 lei și reducere de 5% aplicată la subtotal

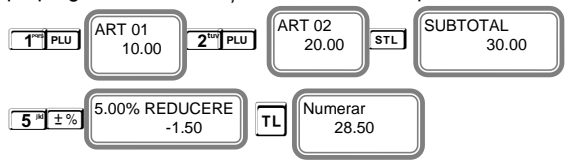

### Adaos procentual la suma de subtotal

**Exemplu:** Vânzarea PLU 1 cu preț preprogramat 10.00 lei, vânzarea PLU 2 cu preț preprogramat 20.00 lei și adaos de 5% aplicat la subtotal

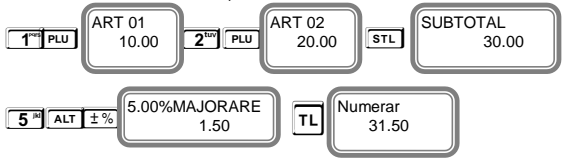

### OPERAȚIA DE ANULARE - VOID

Operația VOID este posibilă numai înainte de apăsarea tastei **T**.

#### Corectarea ultimei acumulări;

Corecția ultimei acumulări poate fi stabilită prin apăsarea tastei **V**

**Exemplu:** Vânzarea PLU 1 cu preț preprogramat 10.00 Lei, vânzarea PLU 2 cu preț preprogramat 20.00 Lei cu corecția ultimei acumulări

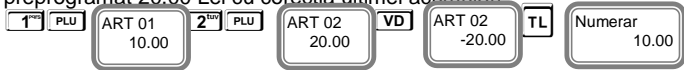

**Anulare oricare vânzare din bon - deep void –** se folosesc tastele <sup>[ALT]</sup> **VD**, se alege vânzarea, care va fi editată; pentru editarea mai multor vânzări, înainte de fiecare editare se apasă tastele<sup>[ALT]</sup> VD

**Exemplu:** Vânzarea PLU 1 cu preț preprogramat 10.00 Lei, vânzarea PLU 2 cu preț preprogramat 20.00 Lei cu corecția primului articol.

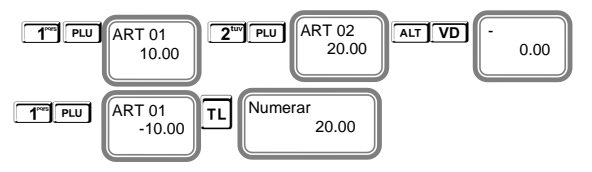

#### Anularea unui bon

Anularea completă a unui bon se poate face prin apăsarea repetată a tastei <sup>von</sup> până când toate articolele din bon au fost anulate.

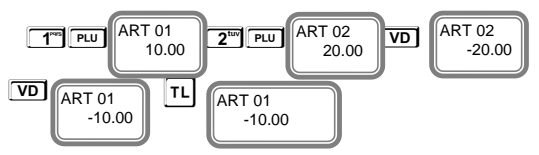

#### Anularea bonului

Anularea este posibilă numai înainte de apăsarea tastei **T** Corectează toate vânzările din bonul fiscală. Închide bonul.

Exemplu:

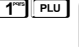

$$
\underbrace{\overbrace{\mathbf{r}^{\text{eq}}\left[\begin{array}{c}\mathbf{r}_{\text{H}}\mathbf{U}\end{array}\right]}}_{\text{10.00}}\underbrace{\mathbf{A}\mathbf{R}\mathbf{T}\,01}_{\text{20.00}}\underbrace{\mathbf{2}^{\text{tr}}\left[\begin{array}{c}\mathbf{r}_{\text{H}}\mathbf{U}\end{array}\right]}}_{\text{20.00}}\underbrace{\mathbf{9}^{\text{eq}}\left[\begin{array}{c}\mathbf{9}^{\text{eq}}\right]\mathbf{9}^{\text{eq}}\left[\begin{array}{c}\mathbf{V}\mathbf{D}\end{array}\right]}}_{\text{20.00}}
$$

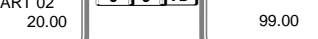

### Închiderea bonului cu numerar sau cu diferite tipuri de plăți

Închiderea bonului client se face prin apăsarea tastei **T** pentru plata cu numerar sau cu tastele **A T** /pentru selectarea altui tip de plată /. Se alege alt tip de plată pentru închiderea bonului.

**T** – Plată în Numerar;

**A T 0 S** - Plată Card

**A T 1 S** - Plată \_\_\_\_

**ALT TL 2 STL - Plată NUMERAR**<br>ALT TL 3 STL - Plată Tichete ma: **A 3<sup>m</sup> STL** - Plată Tichete masa

**ALT TL 4<sup>®</sup> STL** - Plată Bonuri/tichete valorice<br>ALT TL 5 ª STL - Plată Voucher

**A T 5 S** - Plată Voucher

**ALT TL 6<sup>m</sup> STL - Plată Credit** 

**A T 7 S** - Plată Metode moderne de plata

**ALT TL 8<sup>358</sup> STL** - Plată Alte metode

Dacă este introdusă o anumită sumă înainte de a apăsa tasta pentru tipul de plată, AMEF calculează automat restul în numerar.

#### **Exemplu**:

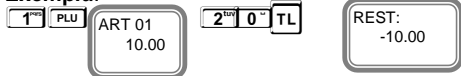

Plata poate fi făcută in mod mixt

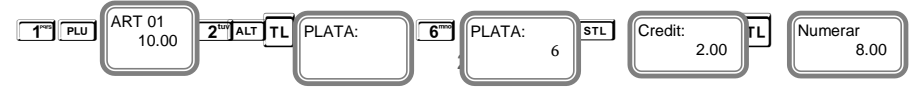

### Sume de serviciu introduse / scoase din AMEF – R/A și P/O

Sumele de serviciu introduse sau scoase din AMEF sunt efectuate introducând valoarea sumei și apăsând tastele **ALT**  $\boxed{+ \frac{2}{3}}$  pentru R/A și pentru P/O -  $\boxed{+ \frac{2}{3}}$ . Aceste operațiuni sunt efectuate în afara bonului fiscal al clientului.

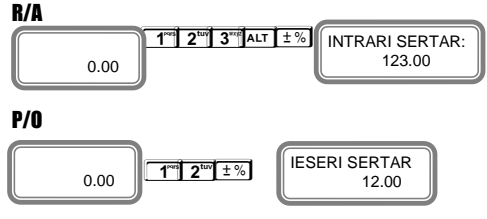

### IMPRIMAREA LINIILOR DE RECLAMĂ

Imprimarea liniilor de reclamă se poate face numai în bonul fiscal. Se folosește următoarea combinație de taste – numărul liniei de reclamă preprogramate (de la 1 la 9) și tastele **ALT**  $CLK$ 

La această linie se pot adăuga mai multe caractere pentru a fi imprimate pe bon.

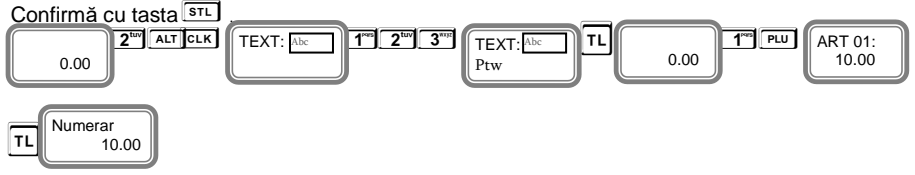

### Procedură introducere CIF client

Introducearea CIF client pe se poate face numai in timpul emiterii bonului fiscal. Detaliile clientilor sunt imprimate pe bon in felul urmator:

- 1. Vânzare primului articol cu preț prestabilit de 10 LEI
- 2. Se folosește combinatia de taste <sup>1 STL</sup>

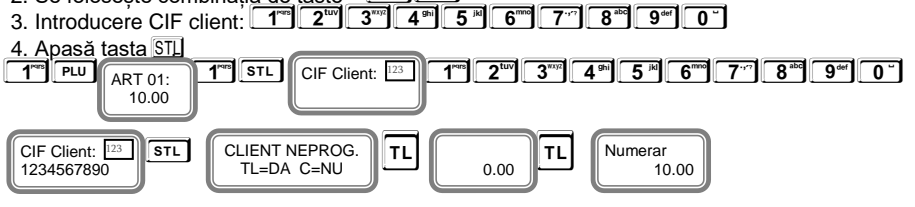

### MODUL DE RAPORTARE

#### Modul "RAPORT X " (" CITIRE VÂNZARI FĂRĂ RESETARE " )

În modul de Rapotare AMEF au informații pentru toate vânzările. Rapoartele sunt tipărite în următoarele moduri:

Modul **"citire** ( " RAPORT X " ), imprimă un Raport X de verificare în orice moment solicitat de utilizator. Această operațiune nu modifică nici un fel de date din memoria fiscală și nu modifică nici o dată din registri. Pentru a alege modul " RAPORT X " apasă tasta <sup>M</sup> , și intră în modul RAPORT X. Se introduce parola **8 8 8 8** și se confirmă cu tasta **L**.

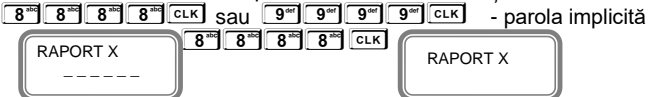

Se poate alege ce raport să fie imprimat. Pentru imprimare raport financiar zilnic se apasă tasta – *CLK*, Raport articole PLU – **PW**, Raport pe cote TVA - *QTY*, Raport după stoc – <sup>**STL**</sup>, Raport vânzari pe departamente - **D**<sup>+</sup>, Raport pt primul departament - <sup>1</sup><sup>-</sup> D<sup>+</sup>, Raport pentru al doilea department  $2^{\frac{m}{2}}$   $\boxed{D^+}$ . Raport pentru al treilea department -  $3^{\frac{m}{2}}$   $\boxed{D^+}$ 

貢

În cazul Raportului pe operatori se poate alege numărul operatorului / 3<sup>-1</sup>  $\frac{1}{2}$  / sau pentru toți operatorii - **L** *.* La fel și pentru Raportul pe articole PLU- se poate imprima pentru toate articolele -**P**, sau pentru articolul 3 */* **3 P***/*

#### Modul" RAPORT Z " ( " CITIRE CU ADUCERE LA ZERO – CU RESETARE " )

În modul "RAPORT Z" - La citirea cu resetare este imprimat Raportul Z (Z-Raport), care citește informații din memoria RAM a AMEF și resetează registrele. Pentru a alege modul "RAPORT Z. se apasă tasta *M* se alege modul RAPORT Z. Pentru intrarea în acest mod se **introduce parola**  $\boxed{9^{\omega}$   $\boxed{9^{\omega}$   $\boxed{9^{\omega}}$   $\boxed{9^{\omega}}$  si se confirmă cu tasta  $\boxed{\text{c}$ 

**8 8 8 8 L** sau **9 9 9 9 L** – parola implicită

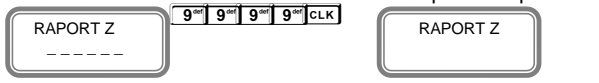

Pentru imprimarea raportului financiar zilnic Z, cu resetare, se apasă tasta **T**

În cazul Raportului pe operatori, se poate alege operatorul */* **3 L** / sau se face raport pentru toți - **L** *.* La fel și pentru raportul pe articole PLU – se poate imprima raportul pentru toate articolele -**P**, după număr articol */* **3 P** */ după stoc-* 

**S** , Raport după cote TVA - **Q**Raport pentru departamentul 2 - **2 D**…, Raport pentru departamentul 1 - T<sup>ra</sup> P+

### MODUL MF ( rapoarte ale memoriei fiscale)

*Rapoartele MF ale Memoriei Fiscale pot fi tipărite în detaliu sau sub forma sumară, după dată*   $s$ au număr de bloc. Intrarea în modul "Memorie fiscală" se face prin apăsarea tastei<sup>[@m]</sup> și se introduce parola

**9 9 9 9**– parola implicită

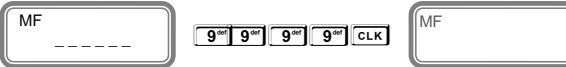

### Raport detaliat al memoriei fiscale după număr de blocuri de date

 $2<sup>tw</sup>$   $STL$ 

**1 Q** Număr bloc de început

 $2^{\frac{m}{2}}$  **VD** Număr bloc de sfârșit

### Sumarul raportului fiscal de la bloc la bloc

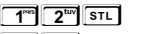

**1<sup>-</sup>1 arri** Număr bloc de început<br> **2<sup>-1</sup> VD** Număr bloc de sfârsit

**2 V** Număr bloc de sfârșit

### Raport detaliat al memoriei fiscale după date calendaristice

 $T<sup>eq</sup>$  STL  **0 8 0 6 1 8 Q**

Introdu data de început Exemplu: 08 .06. 2018 (max 6 cifre.... 080618).

 **0 9 0 6 1 8 V** 

Se introduce data de final Exemplu: 09. 06. 2018 (max 6 cifre .... 090618).

### Raport sumar al memorie fiscale după date

**1<sup>m</sup>** 1<sup>m</sup> STL **0 1 8 1 0 1 6 1 7 8 1 0 1 1 8 1 0 1 1 8 1 0 1 1 1 8 1 0 1 1 1 0 1 1 1 0 1 1 0 1 1 0 1 1 0 1 1 0 1 1 0 1 0 1 1 0 1 0 1 0 1 0 1 0 1 0 1 0 1 0 1 0 1 0 1 0 1 0 1 0 1 0 1 0 1 0 1 0 1 0 1 0 1 0 1 0 1 0 1 0 1 0 1 0 1 0 1 0 1 0 1** 

Introdu data de început Exemplu: 08 .06. 2018 (max 6 cifre.... 080618).  **0 9 0 6 1 8 V**  Se introduce data de final Exemplu: 09. 06. 2018 (max 6 cifre .... 090618).

### MF Raport pentru valoarea calculată SHA-256

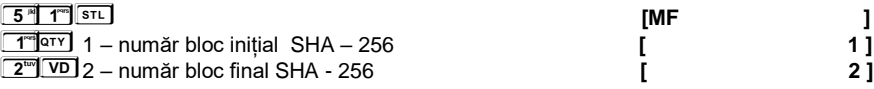

# Export Rapoarte MF și fișiere EJ pe dispozitivul USB extern.

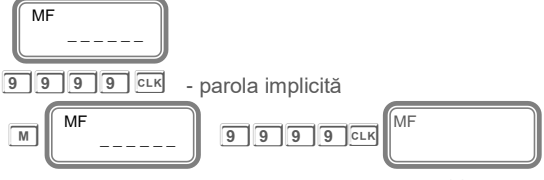

Se aduce AMEF în modul " MF ".

### Export rapoarte periodice XML din memoria JE ( jurnal electronic) pe dispozitivul de salvare extern – USB –

Atenție! Dacă dispozitivul extern USB nu este atașat , AMEF generează o eroare la încercarea de executare a raportului

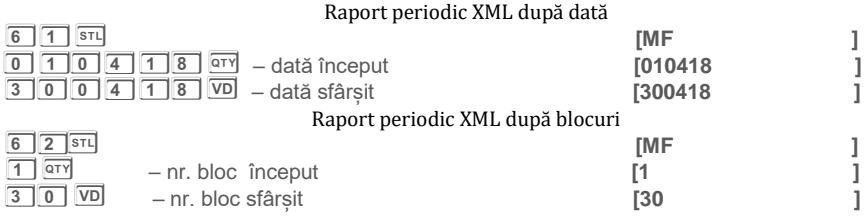

### Export raport detaliat al MF pe date calendaristice pe dispozitivul de memorare extern – USB

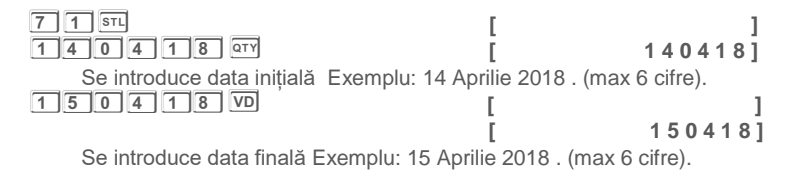

### Export raport detaliat al MF pe blocuri de date pe dispozitivul de memorare extern – USB

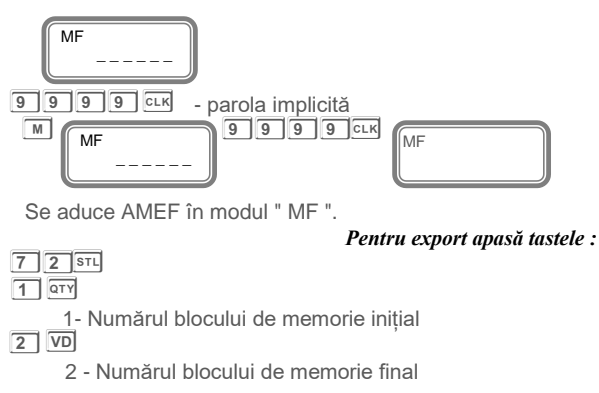

### Export raport sumar al MF pe date calendaristice pe dispozitivul de memorare extern – USB

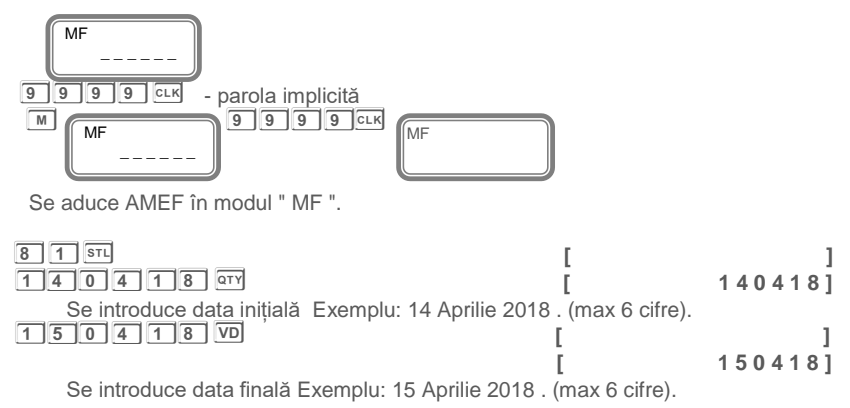

### Export raport sumar al MF pe blocuri de date pe dispozitivul de memorare extern – USB

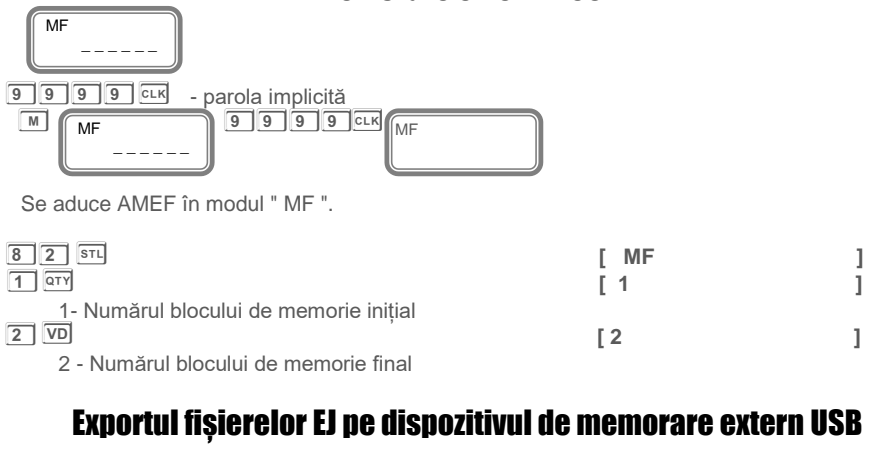

*Se intră în modul RAPORT X sau RAPORT Z .* 

*Se introduce parola implicită 9999 după care se apasă* **L**. *Pentru selectarea raportului JE apăsati simultan tastele* **AT T** 

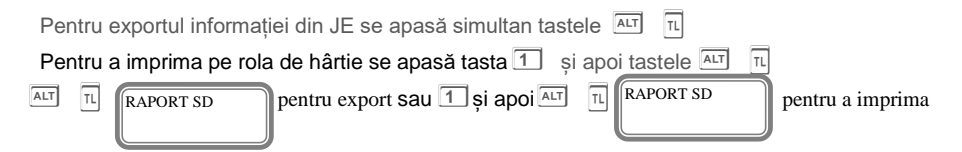

#### *Exportul sau imprimarea rapoartelor din JE de la bonul numarul … la numarul …*

De exemplu, apasă:

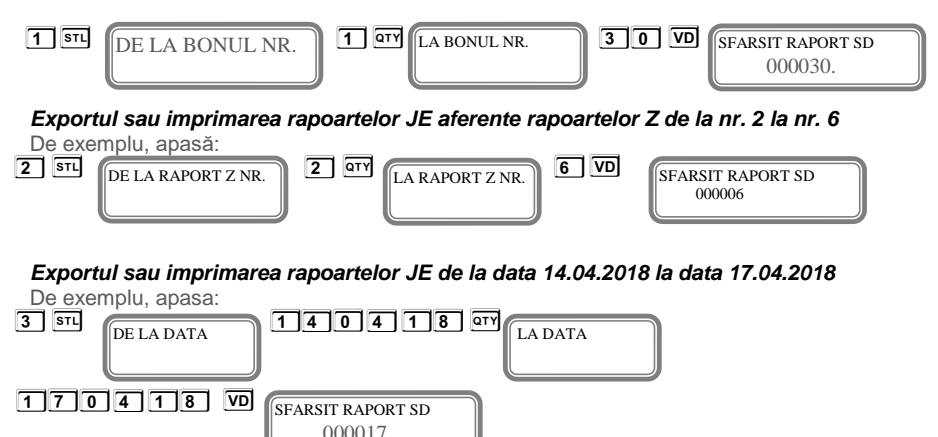

### Exportul certificatului digital pe dispozitivul USB extern.

Apasă tasta **M** până când pe display este afișat mesajul "PROGR ....".

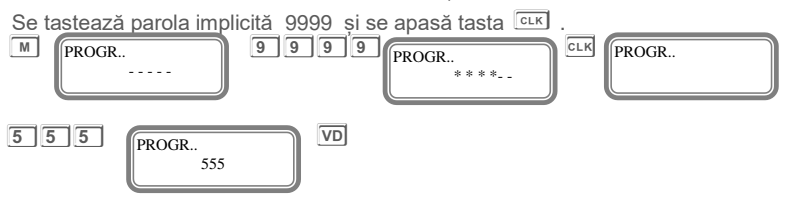

### MODUL de conectare la РС

Acest mod permite operarea cu PC / personal computer /.

Intrarea în modul PC se face prin apăsarea tastei **<sup>om</sup> până se ajunge la PC. Introdu parola** și **confirmă cu tasta <sup>curi</sup>t**<br> **OM** 

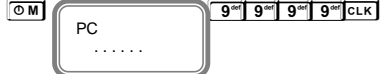

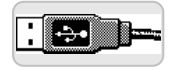

### <sup>9 •</sup> 9 <sup>•</sup> 9 • <sup>J</sup> 9 • CLK - parola implicită

În modul PC, AMEF se comportă ca o imprimantă fiscală sub coordonarea unui program de aplicație de vânzare. Interfața de comunicare dintre PC și AMEF este USB. Funcțiile pe care AMEF le execută în acest mod sunt:

- Înregistrează și stochează datele în memoria NV linia antetului;
- Înregistrează și stochează o bază de date a produsului în memoria NV;

A Înregistrează și stochează grupuri cu numele și apartenența la un grup fiscal în memoria NV;

- $\lambda$  Înregistrează și stochează tipul plătilor în memoria NV;
- Imprimă sumele oficiale înscrise și obținute oficial.
- <sup> $\lambda$ </sup> Tipărește diferite tipuri de rapoarte fiscale și oficiale;<br>
Tipărește diferite tipuri de încesări fiscale și oficiale;
- Tipăreste diferite tipuri de încasări fiscale și oficiale;

### TABELA CU ERORI afișate de AMEF

豪

În timpul operării cu AMEF pot apărea diferite erori din următoarele posibile motive:

• Defecțiune a AMEF; Manipularea necorespunzătoare a AMEF;

• Defecțiune a memoriei fiscale. Defecțiune datorată pierderii, deteriorării sau umplerii SD.

În caz de eroare, informațiile pentru acest mesaj vor fi afișate și / sau imprimate

Dacă apare un mesaj de eroare, pe afișaj apare numărul erorii. Cu tasta **TL**, utilizatorul are posibilitatea să comute între afisarea textului explicativ al erori numărul acelei erori.

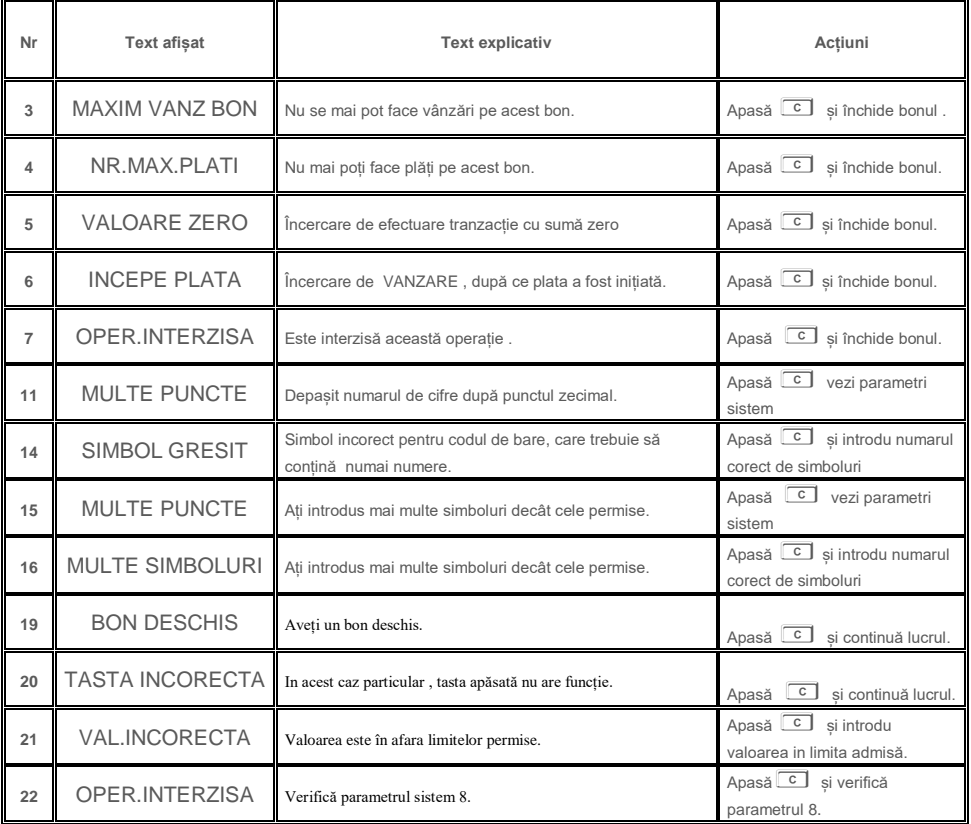

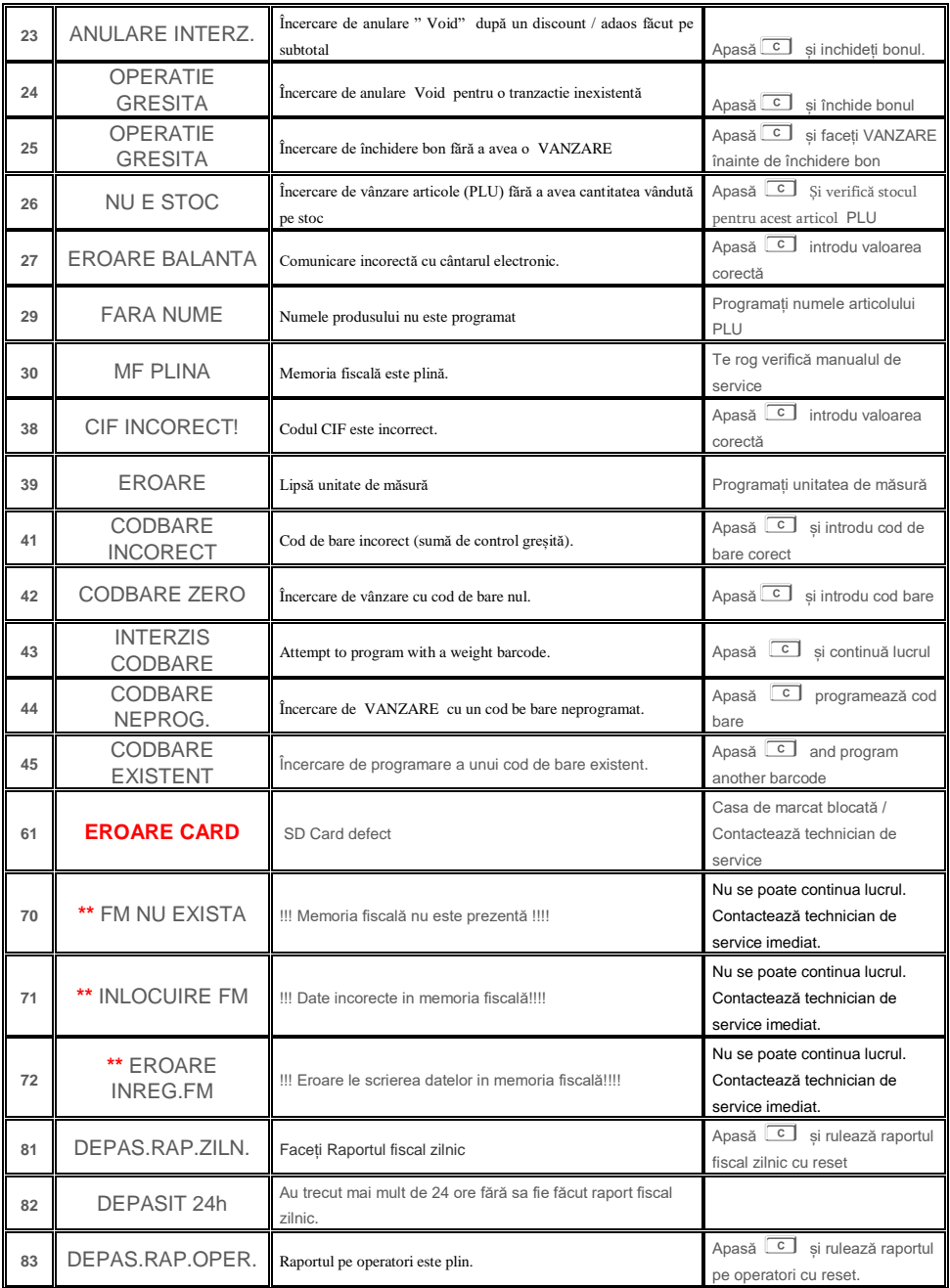

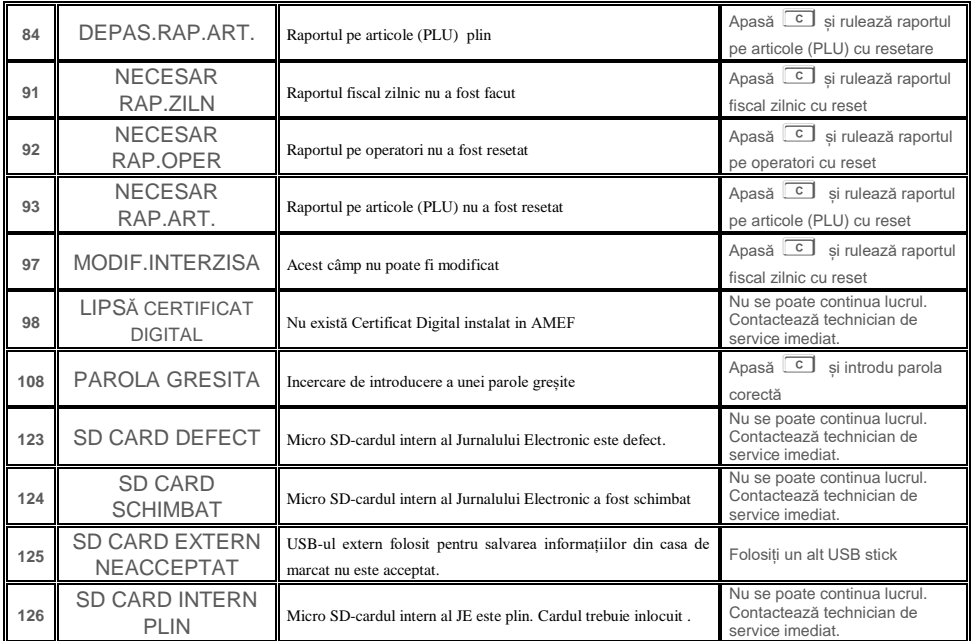

### ₿

\* **Apare numai în modul PC. Eroarea este trimisă la program și nu este afișată pe dispozitivul fiscal**

**\*\* Nu poți continua operarea pe casa de marcat. Contactați imediat tehnicianul de service**